## **Documenting on Forms**

- In the information bar, confirm that the name of the person completing the form is correct.
- If your name is not displayed, log off and log back on to the system.
- Confirm the date and time are correct. To change the date and/ or time, click on the date and time fields and adjust appropriately.

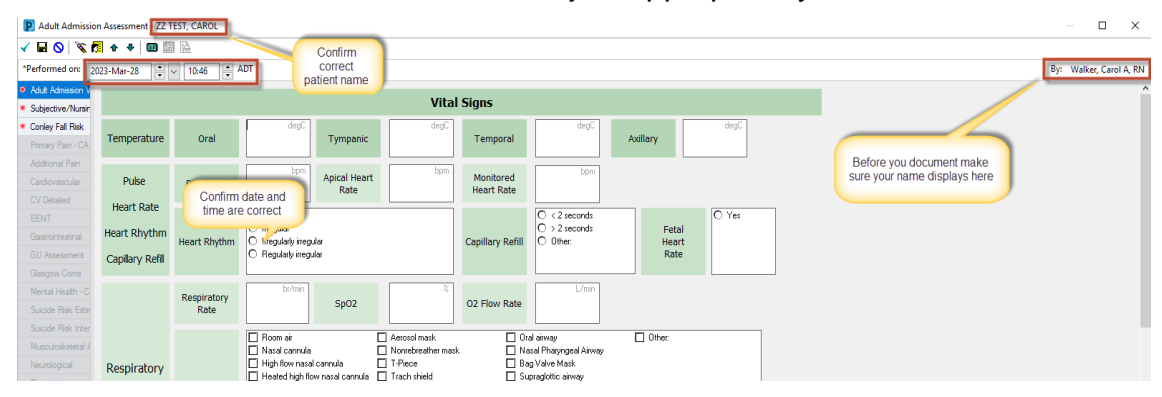

- Sections available within the form display in the Navigator on the left side of the screen.
- Access the sections by clicking on the section name in the Navigator or using the Previous and Next toolbar buttons.
	- Sections with **light blue** background are available and have not been accessed but are not currently open.
	- Section with **dark blue** background is the section that is currently open
	- Sections with **medium blue** background have been accessed, are accessible but not currently open.
	- Sections with **gray** background are conditional sections that are dithered until an appropriate data field is accessed.
	- Sections with a red asterisk \* contain required fields

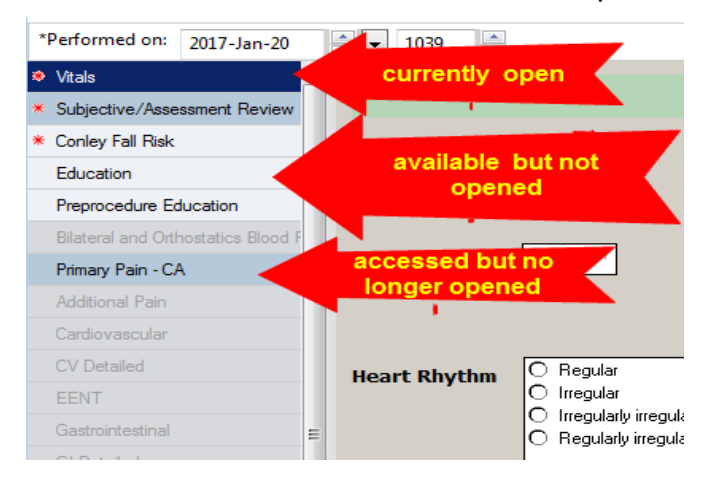

• Some forms have **required fields**. These are denoted by a red asterisk on the section on the Navigator Bar and by yellow data boxes that **must** be completed before signing the form.

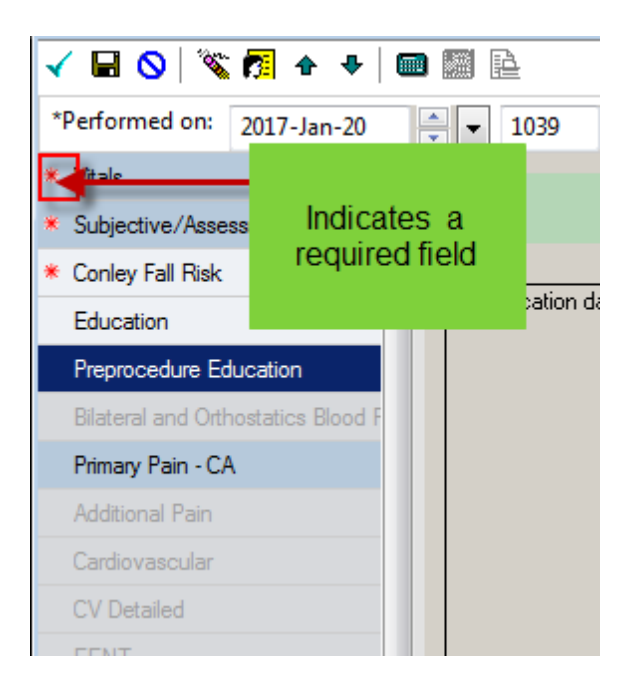

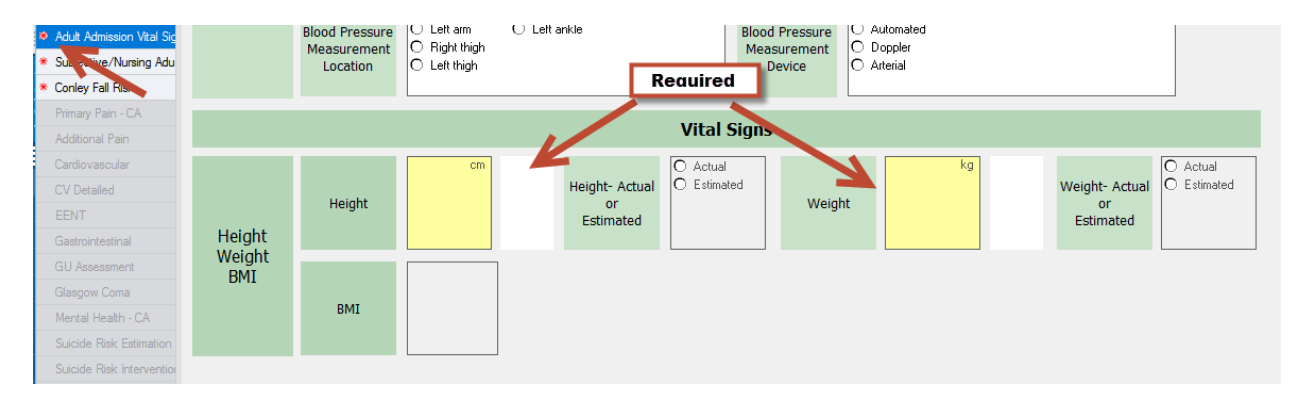